### **MS WORD**

**Câu 1.** Thiết lập khổ giấy A4, canh lề left=3cm, right=top=bottom=2cm. **Câu 2.** Nội dung văn bản định dạng Font Time New Roman, Size 13. **Câu 3.** Soạn thảo văn bản sau: Sinh viên sử dụng các kỹ thuật soạn thảo gồm: Font, Tab, Tab Leader, Shapes, Group, Bullets, Table, Borders and Shading, Replace…

## BỘ GIÁO DỤC VÀ ĐÀO TẠO **CỘNG HÒA XÃ HỘI CHỦ NGHĨA VIỆT NAM VỤ GIÁO DỤC ĐẠI HỌC Độc lập – Tự do – Hạnh phúc** *Số: 1234/BGDĐT*

*V/v tổng kết công tác tuyển sinh 2018* Hà nội, ngày 04 tháng 10 năm 2018

Kính gửi: - Các Đại học, Học viện, Trường đại học

Thực hiện tổng kết công tác tuyển sinh năm 2018, Vụ Giáo dục Đại học trân trọng kính mời:

- Ông (Bà): .................................... Hiệu trưởng Trường:......................................
- Ông (Bà): ................................... Trưởng phòng Đào tạo trường; .....................

Đúng vào lúc 8h00 ngày 20/10/2018 có mặt tại hội trường A Văn phòng Bộ, số 35 Đại Cồ Việt, TP Hà Nội để dự họp tổng kết công tác tuyển sinh 2018.

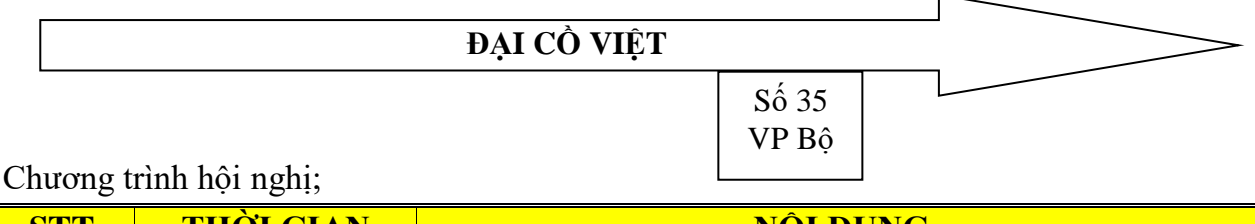

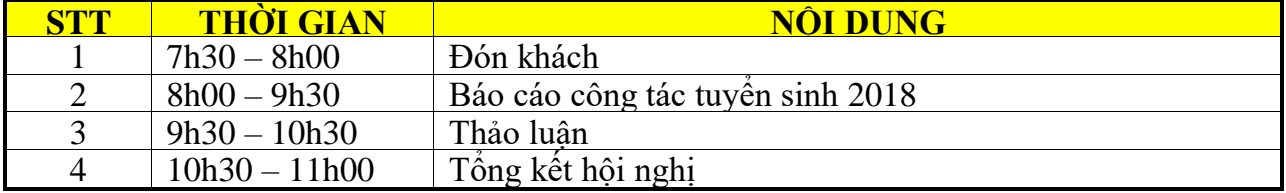

# **PHÓ VỤ TRƯỞNG VỤ GIÁO DỤC ĐẠI HỌC**

## **PGS-TS. Nguyễn Thị Lan Phương**

**Yêu cầu: -** Soạn thảo và định dạng văn bản theo đề mẫu

- Thay thế tất cả cụm từ "**tuyển sinh**" thành cụm từ "**xét tuyển**"

### **MS EXCEL**

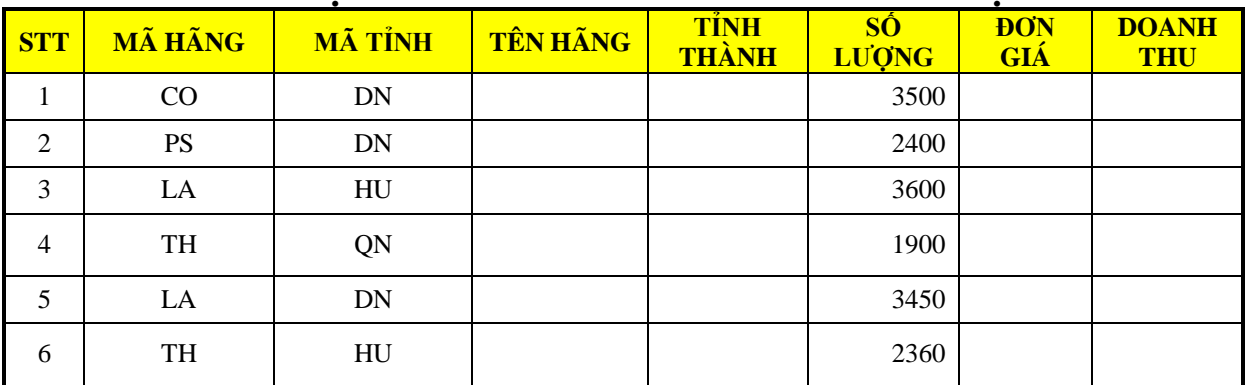

# **ĐIỀU TRA THỊ TRƯỜNG NƯỚC GIẢI KHÁT KHU VỰC MIỀN TRUNG**

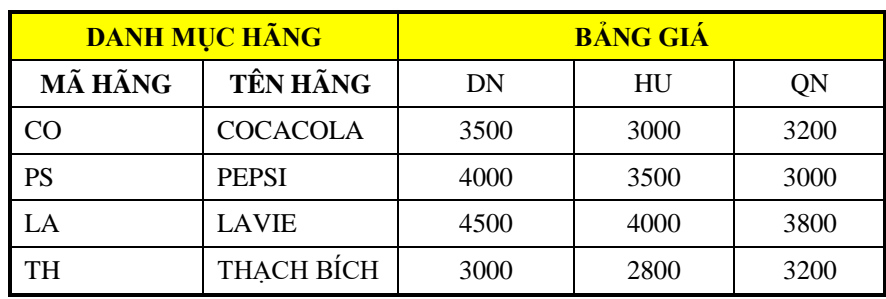

1. Nhập dữ liệu và định dạng bảng tính

2. Điền thông tin **TÊN HÃNG** tra trên bảng **DANH MỤC HÃNG** 

3. Điền thông tin **TỈNH THÀNH**

Nếu **MÃ TỈNH** là"**HU**" thì **TỈNH THÀNH** là "**HUẾ"**; **"DN"** là "**ĐÀ NẴNG**", "**QN**" là " **QUẢNG NAM"**

4. Điền thông tin **ĐƠN GIÁ** dựa vào **BẢNG GIÁ, MÃ HÃNG** và **MÃ TỈNH**

#### 5. Tính **DOANH THU=SỐ LƯỢNG\*ĐƠN GIÁ - Chiếc khấu**

Nếu **MÃ TỈNH** là **"DN"** thì Chiếc khấu =10%\*(ĐƠN GIÁ\*SỐ LƯỢNG), còn lại là 0%

- 6. Sắp xếp dữ liệu tăng dần theo số lượng
- 7. Thống kê các số liệu sau:
	- 7.a. Có bao nhiêu HÃNG trên địa bàn ĐÀ NẵNG
	- 7.b. Tổng SỐ LƯỢNG của HÃNG PEPSI

#### **MS POWERPOINT**

#### **Yêu cầu**

- Thiết kế 2 Slide với 2 mẫu **Design** khác nhau, soạn thảo nội dung tùy chọn, có ít nhất 2 đối tượng trên mỗi Slide

- Tạo hiệu ứng động cho tất cả các đối tượng trên slide 1, slide 2
- Tạo hình mũi tên ở góc dưới bên phải trên slide 2 và liên kết đến slide1

- Thiết lập kiểu chuyển Slide (Transition) cho tất cả các slide (hiệu ứng tùy chọn)